### Schreiben wissenschaftlicher Arbeiten mit  $\ensuremath{\mathrm{LMT} \mathbf{E} \mathbf{X}}$

 $-$ Eine kurze Einführung $-$ 

Tobias Baumbach, Matthias Dieke, Michael Zipfel

29. März 2006

# Inhaltsverzeichnis

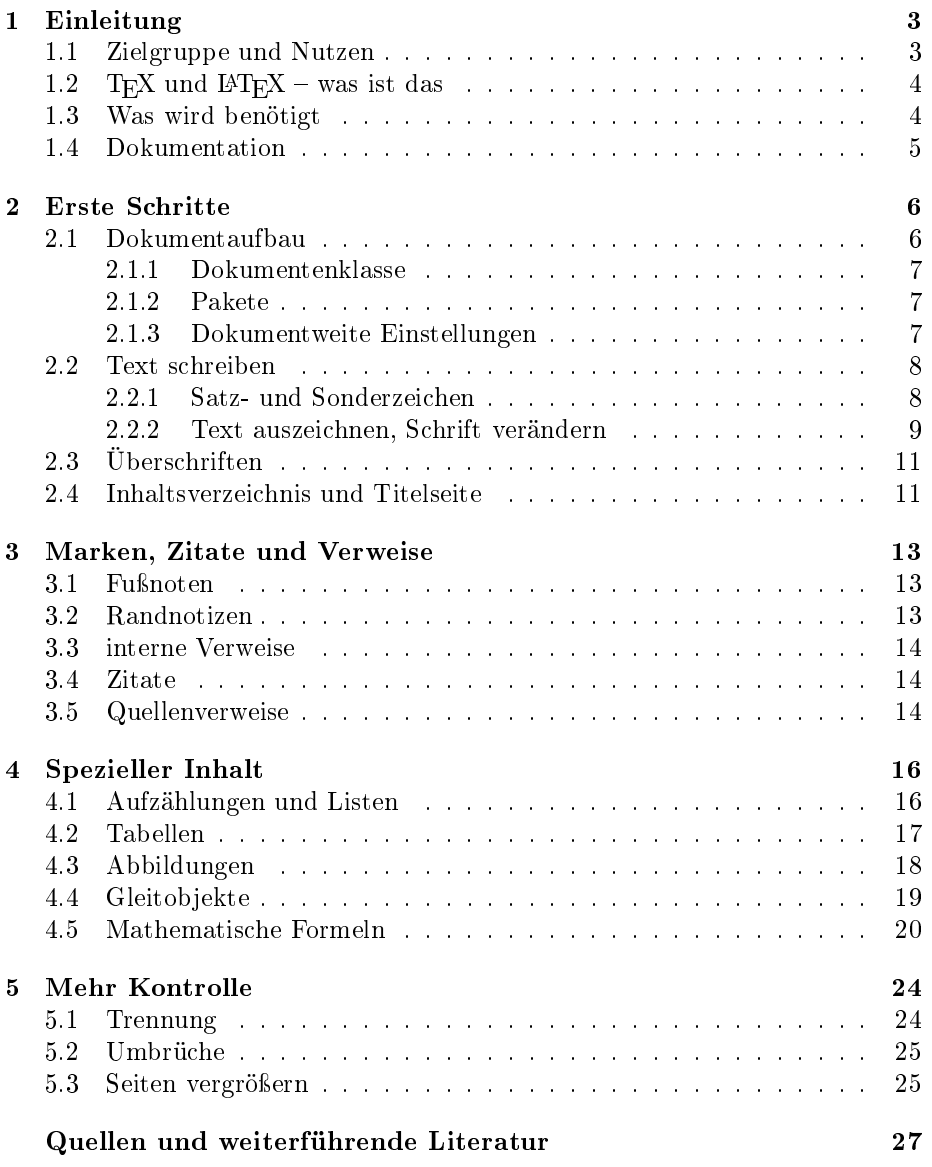

## Kapitel 1

## Einleitung

#### 1.1 Zielgruppe und Nutzen

Diese kurze Einführung in den Gebrauch von LATEX ist für Leute gedacht, die eine wissenschaftliche Arbeit (wie z. B. eine Diplom- oder Masterarbeit) schreiben müssen. Gerade bei der Erstellung solcher Texte ist der Einsatz von IATEX angebracht und mit einigem Nutzen im Vergleich zu herkömmlichen Textverarbeitungsprogrammen verbunden.

LATEX ist (wie XML) eine so genannte Markupsprache. Das bedeutet, dass der Inhalt mit einfachen Befehlen - dem Markup - logisch strukturiert wird, das Layout des fertigen Dokuments aber an einer anderen Stelle festgelegt wird<sup>1</sup>. Durch diese Trennung von Inhalt und Aussehen kann der selbe Inhalt für verschiedene Medien unterschiedlich aufbereitet werden. Die Strukturierung vereinfacht auÿerdem die automatische Erstellung von Verzeichnissen (Inhalts- und Literaturverzeichnis) und Verweisen.

Ein anderer Vorteil ist, dass sich der Autor besser auf die logische, inhaltliche Strukturierung der Arbeit konzentrieren kann. Da L<sup>A</sup>T<sub>E</sub>X ein Klartextformat ist das mit jedem beliebigen Editor gelesen und bearbeitet werden kann, besteht auÿerdem die Möglichkeit, die Daten von einem Versionskontrollsystem (RCS) verwalten zu lassen und so die Arbeit mehrerer Autoren an einem Dokument zu vereinfachen.

LATEX ermöglicht es, die Regeln der Typographie einzuhalten. Es wurde extra zum Setzen "schöner Texte" entwickelt<sup>2</sup> und vereinfacht so nicht nur das Schreiben, sondern auch das Lesen. Ein wichtiger Unterschied im Vergleich zu Textverarbeitungsprogrammen ist die Erzeugung von sauberem Blocksatz mit optischem Randausgleich und einem ausgeglichenem Grauwert der Zeilen.<sup>3</sup>

Dieser Text soll einen schnellen und unkomplizierten Einstieg in L<sup>A</sup>T<sub>E</sub>X ermöglichen. Daher werden nicht alle Befehle im Detail erklärt und die Arbeits-

<sup>1</sup>Es existieren schon gute Layouts für die unterschiedlichsten Dokumenttypen, die von Profis entwickelt wurden.

 $^{2}$ ,, T<sub>E</sub>X is a new typesetting system intended for the creation of beautyful books – and espacially for books that contain a lot of mathematics." Donald E. Knuth, der Entwickler von T<sub>E</sub>X

<sup>3</sup>DTP Programme wie Adobe InDesign können das auch, haben ihren Hauptnutzen aber bei Dokumenten mit viel gestalterischem Anteil. Normale Textverarbeitungsprogramme können keine komplizierten Textsatzalgorithmen verwenden, da eine Eingabe sofort eine Wirkung zeigen muss (WYSIWYG).

weise von  $\mathbb{M}$ EX erläutert<sup>4</sup>, sondern es werden nur die benötigten Befehle zum Erstellen einer Abschlussarbeit vorgestellt. Die vorliegenden 27 Seiten sollten ausreichen, um abschätzen zu können, ob LATEX das richtige Werkzeug für die anstehende Aufgabe ist, und um ohne Anfangsschwierigkeiten mit dem Schreiben beginnen zu können.

Im noch folgenden Teil von Kapitel 1 wird kurz die Geschichte von TFX und LATEX beschrieben und erklärt, was man alles zum Einsatz dieses Textsatzsystems benötigt. In Kapitel 2 steht alles, was man zum schnellen Einstieg braucht. Die Satz- und Sonderzeichen, einfache Textformatierung und die ersten und wichtigsten Strukturierungsbefehle zum Erstellen von Überschriften werden erläutert und die Erstellung des Inhaltsverzeichnis erklärt. Kapitel 3 befasst sich mit Verweisen im weiteren Sinne. Thema sind neben Fuß- und Randnoten auch Textverweise innerhalb des Dokuments und die Erstellung und Nutzung eines einfachen Literaturverzeichnisses. In Kapitel 4 geht es um strukturierten Inhalt. Das umfasst Aufzählungen und Listen, Abbildungen und Tabellen, so genannte Gleitobjekte und den Satz von mathematischem Inhalt<sup>5</sup>. Das letzte Kapitel erklärt, wie man – nachdem der Inhalt geschrieben ist – dem Text durch Einfügen von kontrollierten Umbrüchen seine endgültige Form gibt und in einigen wenigen Fällen der automatischen Silbentrennung von IATEX auf die Sprünge hilft.

#### 1.2 T<sub>E</sub>X und L<sup>AT</sup>E<sub>X</sub> – was ist das

TEX ist eine Programmiersprache, die das genaue Setzen von Dokumenten ermöglicht. TEX wurde bereits 1977 von Donald E. Knuth entwickelt, um die (Druck-)Qualität seiner eigenen mathematischen Bücher zu verbessern. Die Anwendung der recht komplexen Sprache erfordert jedoch eine lange Einarbeitungszeit. Um die Erstellung von Dokumenten zu vereinfachen entwickelte Leslie Lamport 1980 ein Makropaket, das viele der Lowlevel Befehle von TFX zu Makros zusammenfasst und um einfach anzuwendende Funktionen erweitert. Dieses Makropaket ist LATEX. Im Laufe der Jahre sind viele Veränderungen und Ergänzungen an LATEXvorgenommen wurden. Etliche neue Pakete vereinfachen die Erstellung unterschiedlichster Dokumente, wie Bücher, Briefe oder Präsentationen. Die aktuelle Version ist seit 1996 LAT<sub>E</sub>X 2<sub> $\varepsilon$ </sub>, es gibt auch eine Entwicklergruppe für LATEX 3.

#### 1.3 Was wird benötigt

Sowohl TFX als auch LATFX sind im Quellcode verfügbar und wurden in den letzten Jahren auf fast jedes Computersystem portiert. Auch komfortable Editoren, die die Eingabe der Befehle durch Syntaxhervorhebung und Befehlsvervollständigung vereinfachen, sind für die meisten Betriebssysteme kostenlos erhältlich. Solche Editoren sind z. B. LEd (LatexEditor, Windows) oder Kile (Linux, Macintosh). Die LATEX-Umgebung selbst kann man sich kostenlos von der Seite der CTAN (Comprehensive TEX Archive Network) herunterladen. Für Windows

<sup>4</sup>Das ist schon in vielen anderen Büchern und Dokumenten erfolgt. Siehe Quellen und weiterführende Literatur.

<sup>&</sup>lt;sup>5</sup>eine der besonderen Stärken von TEX

beliebt ist MikTeX, in den meisten Linuxdistributionen ist schon eine LATEX-Version enthalten. Je nach gewählter LATEX-Distribution und Editor kann das druckfertige Dokument direkt aus dem Editor erzeugt und angesehen werden oder es ist ein Aufruf des LATEX-Interpreters auf der Kommandozeile nötig.

#### 1.4 Dokumentation

Viele der als Quellen aufgeführten Dokumente sind in einer lokalen L<sup>AT</sup>EX-Installation vorhanden. Sie liegen unter Linux unter usr/share/doc/texmf/. Die grundlegenden LATEX-Dokumente liegen unterhalb dieses Verzeichnisses in latex/general/ und latex/base. Wenn die angeführten Dokumente nicht in diesen (oder ähnlichen) Verzeichnissen vorhanden sind, können sie alle von der Seite der CTAN (www.ctan.org) heruntergeladen werden. Eine Suche nach bestimmten Dateien ist unter www.tug.org möglich. Die deutsche TEX Usergroup ist der Dante e. V. Seine Webseite ist unter dante.ctan.org zu finden.

## Kapitel 2

## Erste Schritte

#### 2.1 Dokumentaufbau

Ein LATEX-Dokument besteht aus einer so genannten Präambel, die die dokumentweiten Einstellungen enthält, und dem eigentlichen Inhalt. In der Präambel wird die Dokumentklasse festgelegt und eventuell weitere Zusatzpakete geladen. Auÿerdem können in diesem Teil kleinere Layoutänderungen vorgenommen werden, die das gesamte Dokument betreffen (siehe Listing 2.1).

Der Hauptteil enthält den strukturierten Inhalt. Er kann z. B. aus Kapiteln (\chapter), Abschnitten (\section, \subsection), Abbildungen, Tabellen, Listen und anderen Bestandteilen aufgebaut sein.

```
1 % Präambel
 2 \\documentclass [a4paper,10pt,twoside] {report}
3
4 \usepackage [latin 1] { inputenc }
5 \usepackage [ngerman] { babel }
6 \ \backslashusepackage [T1] {fontenc}
 7
8 | \author { Max Mustermann }
9 \title {Mein erstes Latex-Dokument}
10 \ \ldots date {\today }
11
12 % Start des Inhalts
13 \ begin { document }
14 \forall maketitle
15
16 \ \backslash \chapter { Einleitung }
17 \ \sqrt{\sec{t}} \ section { Anliegen }
18 Dieses Buch soll ...
19 | \section { Hinweise }
20 ...
21 | \end { document }
```
Listing 2.1: Grundstruktur eines LATEX-Dokuments

#### 2.1.1 Dokumentenklasse

Der erste Befehl der Präambel – und damit von jedem L<sup>AT</sup>EX-Dokument – ist \documentclass. Mit diesem Befehl wird festgelegt, welcher Art ein Dokument ist und welche Befehle zum Auszeichnen der logischen Struktur benötigt werden. Im Standart-LATEX sind u. a. die Klassen article, book, letter, report und slides definiert. Im deutschsprachigen Bereich sind als Erweiterung häufig noch die KOMAScriptKlassen nutzbar, die Layoutanpassungen an den deutschen Schriftsatz definieren. In dieser Einführung wird der Gebrauch der Klasse report erläutert, die das Erstellen von wissenschaftlichen Arbeiten vereinfacht. article ist, wie der Name schon sagt, für kleinere Artikel z. B. in Zeitschriften gedacht, während book für Bücher, letter für Briefe und slides für Folien am besten geeignet ist.

```
\ documentclass [ options ]{ style }
```
Welche Optionen erkannt werden, hängt von der verwendeten Klasse ab. Von den meisten (auch nicht Standart-) LATEX-Klassen werden aber die Optionen 10pt, 11pt, 12pt erkannt, die die zu verwendende Grundschriftgröße festlegt. Die Optionen a4paper, a5paper, b5paper, letter und landscape legen das Papierformat fest. Die Option twoside stellt den beidseitigen Druck ein. Optionen werden durch Kommata getrennt.

#### 2.1.2 Pakete

Etliche Zusatzfunktionen, wie z. B. die automatische Silbentrennung für die deutsche Sprache, sind nicht nur für eine Dokumentklasse konzipiert. Solche Erweiterungen sind in Paketen zusammengefasst. Ein Dokument kann beliebig viele Pakete nutzen. Diese werden in der Präambel mittels

\ usepackage [ options ]{ package }

angegeben. Sind Optionen für mehrere Klassen gültig, können die Angaben kombiniert werden. \usepackage[option1, option2]{package1, package2} lädt die beiden angegebenen Pakete mit beiden Optionen. Zusätzlich werden allen Paketen die Optionen übergeben, die in der Dokumentklasse angegeben sind. Eine typische Kombination von Paketen ist in Listing 2.1 auf Seite 6 zu sehen. Das Paket inputenc legt den zu verwendenden Eingabezeichensatz fest (in diesem Falle latin1 mit deutschen Umlauten) und das Paket babel mit der Option ngerman lädt die Silbentrennung der neuen deutschen Rechtschreibung (german würde die alten Trennregeln aktivieren).

#### 2.1.3 Dokumentweite Einstellungen

Auÿer der Klasse und den Paketen lassen sich noch individuelle Einstellungen in der Präambel vornehmen, die dann für das gesamte Dokument gelten. Dazu gehören z. B. \author, \title und \date, die Informationen zu dem Dokument speichern, welche dann im späteren Verlauf beim Erstellen des Deckblattes genutzt werden. Andere Möglichkeiten sind Einstellungen, die die Kopf- und Fuÿzeilen betreffen oder auch der Zeilenabstand.

```
\ linespread {1.25}\ selectfont
```
Der Befehl \baselinestretch gibt an, mit welchem Wert der Zeilenvorschub (\baselineskip) multipliziert wird. Mit \linespread wird \baselinestretch und damit der Zeilenabstand verändert. Es ist allerdings zu beachten, dass L<sup>AT</sup>EX den Zeilenvorschub schon ca. 20% größer festlegt als die Schriftgröße. Um bei einer Schriftgröße von 10pt (Zeilenvorschub ca. 12pt) einen anderthalb zeiligen Zeilenabstand zu erhalten, muss \linespread auf 1.25 gesetzt werden<sup>1</sup>. Der Befehl \selectfont ist nötig, um den geänderten Zeilenabstand auch wirklich im Text zu verwenden. Sollte \linespread als Toplevelbefehl nicht funktionieren, kann auch \baselinestretch direkt verändert werden.

```
\ renewcommand {\ baselinestretch }{1.25}
```
Hier wird direkt der Befehl \baselinestretch mittels \renewcommand verändert. Das funktioniert immer, allerdings ist in L<sup>AT</sup>EX generell ein höher abstrahierter Befehl einem direktem Weg vorzuziehen, da in höheren Befehlen immer Überprüfungen und Kompatibilitätsbedingungen enthalten sind, die man mit den direkten Befehlen übergehen würde.

#### 2.2 Text schreiben

#### 2.2.1 Satz- und Sonderzeichen

Da LATEX ursprünglich für die englische Sprache entwickelt wurde, sind auch oft gebrauchte Zeichen wie die deutschen Umlaute als Sonderzeichen zu berücksichtigen. Es besteht aber die Möglichkeit, den zur Eingabe und Ausgabe gewünschten Zeichensatz anzugeben. Dadurch ist das Einfügen von Sonderzeichen aus diesem Zeichensatz ohne weitere Beachtung möglich. Für deutsche Texte erledigen dies die beiden Pakete inputenc für die Eingabe und fontenc für die Ausgabe (siehe Listing 2.1 auf Seite 6). Eine andere Möglichkeit, auf besondere Zeichen zuzugreifen, besteht über L<sup>AT</sup>EX-Befehle. Mit diesen ist es möglich, Akzente oder Wellen über Buchstaben zu platzieren und nicht auf der Tastatur vorhandene Zeichen ausgeben zu lassen (siehe Tabelle 2.1).

| $\wedge$ 0 $\wedge$ W         | ôŵ                  | \"o \"w                                 | ö w | $W = /$ o=/       | O W                     |
|-------------------------------|---------------------|-----------------------------------------|-----|-------------------|-------------------------|
| $\vee$ o $\vee$ w             | ó ẃ                 | $\setminus$ ' $\circ$ $\setminus$ ' $w$ | ò w | \~o \~w           | $\tilde{o}$ $\tilde{w}$ |
| $\setminus$ .0 $\setminus$ .W | $\dot{o}$ $\dot{w}$ | $\backslash b$ o $\backslash b$ w       | O W | $\c$ o $\c$ w     | Q W                     |
| $\ddot{\circ}$ $\ddot{\circ}$ | O W                 | $\H \circ \H \wedge$                    | őŵ  | $\r \circ \r w$   | ο ŵ                     |
| $\tau$ ox $\tau$ wx           | ox wx               | $\{u \circ \{u \}$                      | ŎŴ  | $\vee$ o $\vee$ w | ŏ Ň                     |
|                               |                     |                                         |     |                   |                         |
| $\setminus$ oe                | œ                   | \OE                                     | Œ   | \ae               | æ                       |
| $\Delta E$                    | Æ                   | \aa                                     | å   | $\Lambda$         | Å                       |
| $\setminus \circ$             | Ø                   | \0                                      | Ø   | \1                | Ł                       |
| $\setminus$ L                 | Ł                   | ۱i                                      |     | ۱i                |                         |
| $\simeq$                      | ß                   | \v \i                                   |     | $\vee$ " $\vee$ j |                         |

Tabelle 2.1: Akzente und Sonderzeichen

 $1(10pt + 20\%) * 1.25 = 10pt * 1.5 = 15pt$ 

Einige Zeichen haben bei der Eingabe in einem LATEX-Dokument eine besondere Bedeutung. Solche Zeichen kann man durch Voranstellen eines Backslash maskieren $^2$ . Zu diesen Zeichen gehören \$, %, &, #, \_, { und }.

An- und Ausführungszeichen können bei Benutzung von ngerman<sup>3</sup> durch "' oder \glqq{} (,) und "' oder \grqq{} (") erzeugt werden. Das einfache Ausführungszeichen kann durch die Eingabe von  $\cdot$  (GraveAkzent) oder \grq{} erstellt werden, das einfache Anführungszeichen erhält man durch \glq{}. Ein Kurzzeichen für das einfache Anführungszeichen ist nicht vorhanden.

Striche unterschiedlicher Länge kann man durch das Aneinanderreihen von bis zu drei - (Minus) erzeugen. Dabei ist zu beachten, das der Geviertstrich (---) nur in angloamerikanischen Texten benutzt wird.

So wie es unterschiedliche Striche gibt, werden auch Leerstellen zwischen Zeichen und Worten unterschiedlich eingesetzt. Im deutsch- und französischsprachigen Raum wird das Leerzeichen zwischen zwei Sätzen nicht anders behandelt, als ein normaler Wortzwischenraum. Dieses Verhalten wird durch die Verwendung des babel-Paketes mit der Option ngerman automatisch eingestellt. Ansonsten kann die Sonderbehandlung von Satzzwischenräumen (breiter setzen) mit dem Befehl \nonfrenchspacing an-, und mit \frenchspacing ausgeschaltet werden. Ein ~ (Tilde) kann benutzt werden, um ein Leerzeichen einzufügen, an dem kein Zeilenumbruch erfolgen darf. \, wird verwendet, um ein schmales Leerzeicher zu setzen (bei Abkürzungen: z.\,B. wird zu z. B. im Gegensatz zu z. B.).

Auslassungspunkte können mit dem Befehl \dots{} gesetzt werden. Wann welche Satzzeichen und Abstände verwendet werden, hängt von den typographischen Konventionen eines Landes ab und kann sogar regional unterschiedlich sein. Die wichtigsten Regeln werden auch im Duden erläutert.

#### 2.2.2 Text auszeichnen, Schrift verändern

Um einen Teil des Flieÿtextes besonders hervor zu heben, kann man ihn entweder fett drucken (aktiv), in Kapitälchen setzen (aktiv) oder kursiv schreiben  $(passiv)^4$ . Es besteht auch die Möglichkeit, ein Wort zu sperren – d. h. die einzelnen Zeichen auseinander zu ziehen - das sollte aber nur von erfahrenen Setzern angewendet werden, da es den Grauwert und damit den Lesefluss erheblich stört. Auch der Einsatz von anderen Schriftarten und Schriftgrößen ist zu vermeiden. Je weniger unterschiedliche Schriften ein Text benutzt, um so besser ist er zu lesen.

\ emph { text }

Durch \emph wird der in geschweiften Klammern angegebene Text hervorgehoben. Im normalen Text bedeutet das, dass der auszuzeichnende Teil kursiv gesetzt wird. Wenn innerhalb eines kursiven Textstücks \emph verwendet wird, schaltet LATEX wieder auf normale Schrift um.

 $2$ Durch das "maskieren" werden Sonderzeichen vor dem Interpreter versteckt. Das maskierende Zeichen wird nicht ausgegeben, das maskierte Zeichen verliert jedoch seine besondere Bedeutung.

<sup>3</sup>Entweder als Paket mit \usepackage{ngerman} oder als Option für babel mit \usepackage[ngerman]{babel}

<sup>&</sup>lt;sup>4</sup>aktive Auszeichnung bedeutet, dass der Leser schon beim Überfliegen der Seite den ausgezeichneten Teil bemerkt, passiv ausgezeichnete Worte fallen erst beim direkten Lesen auf

| <b>Befehl</b>     | Bereichsschalter                  | Name und Beispiel     |
|-------------------|-----------------------------------|-----------------------|
|                   |                                   |                       |
| \textrm{text}     | $\rm\$ {amily}                    | Antigua               |
| \textsf{text}     | $\scriptstyle\backslash$ sffamily | Serifenlose           |
| \texttt{text}     | \ttfamily                         | Maschinenschrift      |
|                   |                                   |                       |
| \textmd{text}     | \mdseries                         | normal                |
| \textbf{text}     | \bfseries                         | fett, breiter laufend |
|                   |                                   |                       |
| \textup{text}     | \upshape                          | aufrecht              |
| \textsl{text}     | \slshape                          | geneigt               |
| \textit{text}     | \itshape                          | kursin                |
| \textsc{text}     | $\s$ cshape                       | <b>KAPITÄLCHEN</b>    |
|                   |                                   |                       |
| \textnormal{text} | \normalfont                       | Grundschrift          |

Tabelle 2.2: Schriftstile

Außer \emph gibt es noch die Befehle des NFSS<sup>5</sup>, um die verwendete Schrift zu verändern. Um die Schriftfamilie, -serie oder -form auszuwählen, stehen die in Tabelle 2.2 auf Seite 10 aufgeführten Befehle zur Verfügung. Der Befehl verändert nur den im Argument angegebenen Text, der Bereichsschalter gilt bis zum Ende des ihn umschließenden Bereichs $^6$  oder bis zum Befehl \normalfont.

Für die Schriftgröße gibt es weitere Befehle. Diese können als Bereichsschalter oder auch als normaler Befehl mit Argument verwendet werden und sind in Tabelle 2.3 aufgeführt. Die Befehle für Schriftstil und -größe können untereinander kombiniert werden.

| Bereichsschalter   | <b>Beispiel</b>    |
|--------------------|--------------------|
|                    |                    |
| $\{\text{tiny}\}$  | winzige Schrift    |
| \scriptsize        | Indizegröße        |
| \footnotesize      | Fußnotengröße      |
| $\mathrm{\sim}11$  | kleine Schrift     |
| \normalsize        | normale Schrift    |
| \large             | große Schrift      |
| \Large             | größere Schrift    |
| LARGE <sup>\</sup> | sehr große Schrift |
| \huge              | riesige Schrift    |
| \Huge              | am riesigsten      |

Tabelle 2.3: Schriftgrößen

<sup>5</sup>New Font Selection Scheme

 $^6$ Ein Bereich kann jederzeit im Quellcode mit einem Paar geschweifter Klammern umschlossen werden. Diese werden nicht mit ausgegeben, sondern dienen zur Strukturierung des Textes. Auch Umgebungen begrenzen einen Bereich

#### 2.3 Überschriften

| <b>Befehl</b>  | Name           | Nummer |
|----------------|----------------|--------|
|                |                |        |
| \part          | Teil           | $-1$   |
| \chapter       | Kapitel        |        |
| \section       | Abschnitt      |        |
| \subsection    | Unterabschnitt | 2      |
| \subsubsection |                | 3      |
| \paragraph     | Paragraph      |        |
| \subparagraph  | Unterparagraph | 5      |

Tabelle 2.4: Ebenenreihenfolge und interne Nummer

Wie schon erwähnt, muss man in LATEX die Struktur des Textes mit Markupbefehlen kennzeichnen. Die wichtigsten dafür sind Befehle, um die Überschriften der unterschiedlichen Ebenen auszuzeichnen. Von den Standartklassen bieten sowohl report als auch book die in Tabelle 2.4 aufgeführten Strukturierungsbefehle. Bei article fehlen die obersten zwei. Die Nummer wird benötigt, wenn man angeben will, bis zu welcher Ebene die Überschriften nummeriert bzw. in das Inhaltsverzeichnis eingetragen werden sollen. Die Befehle haben alle die gleiche Syntax.

```
\ chapter { title }
\ chapter *{ title }
\ chapter [ short ]{ title }
```
Dabei ist title die Überschrift, wie sie im normalen Text erscheinen soll. Der Parameter short wird als Eintrag für das Inhaltsverzeichnis verwendet. Wird er nicht angegeben, so wird title auch dafür genutzt. Die Form mit Stern erzeugt nur eine Überschrift im Text. Diese wird weder nummeriert, noch erscheint sie im Inhaltsverzeichnis.

Um die Anzahl der Ebenen zu verändern, die nummeriert werden, muss man den Zähler secnumdepth neu setzen.

\ setcounter { zähler }{ wert }

Um bis zur Ebene der \subsubsection zu nummerieren, muss man also \setcounter{secnumdepth}{3} in der Präambel angeben.

#### 2.4 Inhaltsverzeichnis und Titelseite

Die Strukturierung des Textes in Kapitel und Abschnitte erzeugt nicht nur automatisch Überschriften in der richtigen Größe und Schriftart, sondern L<sup>AT</sup>EX erzeugt aus diesen Informationen automatisch ein Inhaltsverzeichnis. Dieses kann an beliebiger Stelle – meistens jedoch am Anfang eines Dokuments – eingefügt werden. Das geschieht durch den Befehl:

\ tableofcontents

Im Normalfall werden Überschriften bis zur zweiten Ebene in das Verzeichnis übernommen. Wenn man die Tiefe ändern will, muss man den Zähler tocdepth neu setzen. Dabei wird die Nummer aus Tabelle 2.4 genutzt.

```
\ setcounter { tocdepth }{3}
```
Durch setzen des Zählers auf den Wert "3" werden also die Überschriften bis zur Ebene der \subsubsection in das Inhaltsverzeichnis übernommen.

Durch die Angabe von Metainformationen, wie z. B. Autor und Titel des Dokuments, kann LATEX auch automatisch ein Deckblatt generieren. Dieses Deckblatt kann, genau wie das Inhaltsverzeichnis, an beliebiger Stelle im Dokument durch Angabe von \maketitle eingefügt werden.

```
15 | \author { Max Mustermann }
16 \title {Mein erstes Latex-Dokument}
17 \ldots {\today }
18
19 \ begin { document }
20 \ maketitle
21 \tableofcontents
```
Listing 2.2: Metainformationen, Deckblatt und Inhaltsverzeichnis

Wenn einem die automatisch erzeugt Titelseite nicht gefällt, kann man in der titlepage-Umgebung ein eigenes Deckblatt gestalten. Innerhalb dieser Umgebung sind alle anderen Befehle verwendbar.

```
15 \backslash begin { document }
16
17 \ begin { titlepage }
18 \ pagestyle { empty }
19 | \Large {Der Titel der Arbeit}
20 \vee vspace \{4 \text{em}\}21 \ \small { Untertitel }
22 \mid \text{end} { titlepage }
23
24 \ tableofcontents
```
Listing 2.3: die Umgebung titlepage

Der Befehl \vspace fügt einen vertikalen Abstand der angegebenen Länge ein (in Listing 2.3 vier mal die Breite eines "m"). Besonders nützlich ist in diesem Zusammenhang die elastische Länge \stretch{nr}. Alle als vertikale Länge genutzte \stretch-Aufrufe einer Seite teilen sich den verfügbaren Platz proportional zu ihrem Parameter auf. Wenn der freizulassende Platz am Beginn einer Seite steht, so muss \vspace\*{länge} verwendet werden, da \vspace{länge} an einem Seitenumbruch ignoriert wird.

```
\ vspace *{\ stretch {3}}
Text nach 3/4 der Seite
\ vspace *{\ stretch {1}}
```
### Kapitel 3

## Marken, Zitate und Verweise

#### 3.1 Fuÿnoten

Fuÿ- und Randnoten werden im Text markiert, der Text soll jedoch an anderer Stelle auftauchen. Für Fußnoten gibt es mehrere Befehle. Mit \footnote kann eine Fuÿnote im Text eingefügt werden. Dabei ändert der optionale Parameter nr die Standartnummerierung, text ist der Inhalt der Fußnote.

#### \ footnote [ nr ]{ text }

Der Befehl \footnote kann aber nicht in Überschriften oder Tabellen und Abbildungen verwendet werden. Um dennoch in solchen Textteilen eine Fußnote einfügen zu können, gibt es die Befehle \footnotemark und \footnotetext. Bei beiden kann die Nummer angegeben werden, mit der die Fußnote gekennzeichnet werden soll. Wird diese nicht angegeben, so nutzt \footnotemark die nächste Nummer nach der letzten Fußnote und \footnotetext bezieht sich auf die letzte Markierung. \footnotetext kann irgendwo im normalen Text hinter der Markierung stehen. Durch diese beiden Befehle ist es auch möglich, mehrere Markierungen im Text zu der selben Fußnote zu setzen.

```
\ footnotemark [ nr ]
\ footnotetext [ nr ]{ text }
```
#### 3.2 Randnotizen

Randnotizen werden mit dem Befehl \marginpar gesetzt. Die Randnotiz erscheint mit der obersten Zeile bündig zu der Stelle, wo die Randnotiz angegeben wurde. Wenn nur der Pflichtparameter right angegeben wird, so wird die Notiz

- bei einseitigem Druck am rechten Rand
- bei zweiseitigen Druck am äußeren Rand
- bei mehrspaltigen Druck am nächsten Rand

gesetzt. Werden beide Parameter angegeben, so erscheint der Text von left links und der Text von right erscheint rechts.

\ marginpar [ left ]{ right }

#### 3.3 interne Verweise

Verweise zu anderen Textstellen kann man mit dem Befehl \label im Text verankern, mittels \ref und \pageref kann man dann auf die Stellen verweisen. Dabei erzeugt \ref die Nummer des aktiven Elements, als \label aufgerufen wurde (siehe Abbildung 4.2 auf Seite 19, Zeile 15), \pageref erzeugt die Seitenzahl. Der verwendete Schlüssel muss im ganzen Dokument eindeutig sein.

```
\ label { key }
\ref{ key }
\ pageref { key }
```
#### 3.4 Zitate

Um Zitate besonders hervorzuheben, gibt es zwei Umgebungen. Die quote-Umgebung rückt den zitierten Text links und rechts ein, fügt aber keinen Absatzeinzug ein. Das geschieht bei der quotation-Umgebung, weshalb diese besser für lange Zitate geeignet ist.

```
\ begin { quotation } \end{ quotation }
\begin { quote } \end { quote }
```
#### 3.5 Quellenverweise

Wenn  $-$  z. B. nach Zitaten  $-$  eine Quellenangabe erfolgen soll, so gibt es verschiedene Verweisschemata, nach denen diese Verweise im Text formatiert werden können. Das Standartformat von LATEX ist das nummerische. Das bedeutet, dass im Literaturverzeichnis alle Einträge durchnummeriert werden und im Text dann die Nummer des Eintrags steht. Sollten andere Schemata gewünscht sein, so müssen dem entsprechende Pakete geladen werden. Solche Pakete sind z. B. cite, natbib und jurabib.

```
\ cite [ text ]{ key }
\setminus cite [ text] { key 1, key 2, ... }
```
Der Markupbefehl, mit dem Quellenangaben im Text erfolgen können lautet \cite. Dieser nimmt als Pichtargument die Zitierschlüssel eines oder mehrerer Bücher aus dem Literaturverzeichnis entgegen und kann zusätzlich Text übergeben bekommen, der dann hinter dem Verweis erscheint (eine Seitenangabe o. ä.).

Die eigentliche Literaturliste kann direkt im Dokument erzeugt werden. Das ist jedoch nur bei kleineren Arbeiten zu empfehlen, da der Wartungsaufwand bei gröÿeren Publikationen nicht zu vertreten wäre. So kann bei einer internen Literaturliste das Format der einzelnen Einträge nicht einfach geändert werden. Daher ist bei umfangreicheren Literaturangaben die Verwendung von BIBT<sub>E</sub>X

zu empfehlen. BIBTEX erstellt das Literaturverzeichnis automatisch anhand der verwendeten Verweismarken aus einer Datenbank.

Zum Erzeugen des Literaturverzeichnisses bzw. der Bibliographie wird die Umgebung thebibliography verwendet. In ihr werden die Werke aufgelistet, auf die im Text Bezug genommen werden kann. Die einzelnen Einträge werden mit \bibitem eingefügt. Dabei ist label der Eintrag, der dann im Text an der Stelle des Verweises erscheint und key ist der Zitierschlüssel, der mit \cite verwendet wird. Zusammengehörige Informationen können innerhalb eines \bibitem-Eintrags mit \newblock voneinander getrennt werden.

```
\ begin { thebibliography }{ widestlabel }
\ bibitem [ label 1]{ key 1} bibliographic information
\ bibitem [ label 2]{ key 2} author \ newblock year
         ...
\end{ thebibliography }
```
## Kapitel 4

# Spezieller Inhalt - Struktur im Fließtext

#### 4.1 Aufzählungen und Listen

Standart-LATEX kennt drei verschiedene Umgebungen um Aufzählungen und Listen zu setzen. Die Umgebung itemize erzeugt eine Liste, in der die einzelnen Elemente durch ein Zeichen gekennzeichnet werden, enumerate erzeugt dagegen eine Liste, bei der die Elemente durchnummeriert werden. Die dritte Umgebung ist description, die für Beschreibungen verwendet werden kann und einen beliebigen Text vor das Listenelement stellt. Alle Umgebungen können bis zu einer Tiefe von vier Ebenen ineinander verschachtelt werden.

```
1 \ \backslashbegin { itemize }
2 \ item Umgebungen können verschachtelt werden
3 \ \begin { itemize }
4 \item je nach Tiefe werden andere Zeichen als
5 Anstrich benutzt . Diese können geändert werden
6 \ item [+] wie hier zum Beispiel
7 \vert \end { itemize }
8 \ \begin { enumerate }
9 | \item die Listen können verschieden sein
10 \ begin { enumerate }
11 \item tiefere Ebene
12 \ \item eins.zwei
13 \end{ enumerate }
14 \end{ enumerate }
15 \ \begin { description }
16 \ item [\ LaTeX :] ist sehr nützlich
17 \ item [ die Anwendung :] von diesem Textsatzprogramm
18 ist überhaupt nicht schwer
19 \end{description}
20 \setminus end { itemize }
```
Listing 4.1: Schachtel von verschiedenen Listenumgebungen

Die Einrückungen im Listing 4.1 sind, wie überall in LATEX, nur zur besseren Übersicht. Aufeinanderfolgende Leerzeichen im Quelltext werden zu einem einzigen Leerzeichen zusammengefasst. Mehrere Zeilenumbrüche (mit Enter) beenden einen Absatz. Der Textfluss und die Zeilenumbrüche mit eventuellen Silbentrennungen werden von L<sup>A</sup>TEX selbst festgelegt und sind abhängig von dem zur Verfügung stehenden Platz. Das in Abbildung 4.1 auf Seite 17 gezeigte Ergebnis wurde zum Beispiel mit einer Breite von 70% der normalen Textbreite gesetzt.

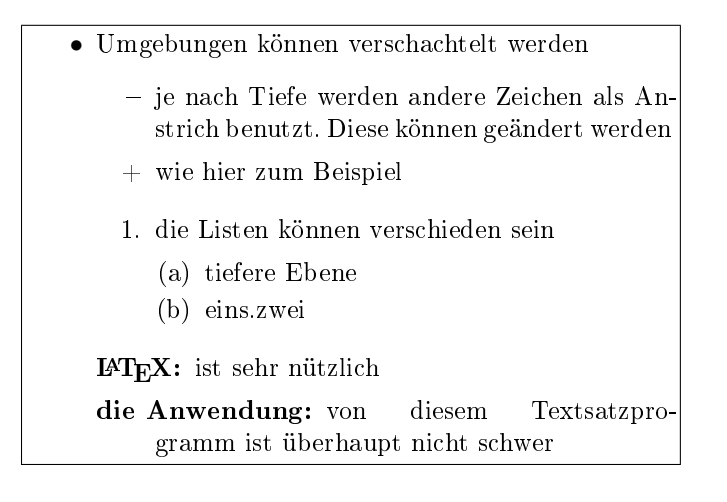

Abbildung 4.1: Das Ergebnis von Listing 4.1 auf Seite 16

#### 4.2 Tabellen

Gerade für wissenschaftliche Dokumente sind Tabellen unerlässlich. Sie bieten eine einfache Möglichkeit, viele Daten übersichtlich zu präsentieren. Daher ist der Mechanismus von LATEX für den Tabellensatz mächtig und umfangreich. Zwei Dinge sind in L<sup>AT</sup>EX im Zusammenhang mit Tabellen zu beachten  $-$  zum Einen das Layout und die eigentliche Erstellung der Tabelle und zum Anderen die Platzierung der Tabelle im Text.

Die Erstellung einer Tabelle erfolgt in der tabular-Umgebung. Der optionale Parameter pos gibt an, wie die Tabelle in Bezug auf die Grundlinie gesetzt werden soll. Dieser Parameter hat nur eine Auswirkung, wenn die Tabelle keinen eigenen Absatz bildet, sondern im Flieÿtext steht. Dann bedeutet t, dass die Tabelle mit der oberen Kante an der Grundlinie ausgerichtet wird, b richtet an der unteren Kante aus. Wird kein Parameter angegeben, so richtet sich die Tabelle zentriert aus. Der Pichtparameter cols beschreibt die Spaltentypen und eventuelle Trennzeichen der Tabelle. Die tabular\*-Umgebung kann zusätzlich noch einen Breitenparameter verarbeiten, array wird in mathematischen Umgebungen verwendet, um Formeln zu setzen.

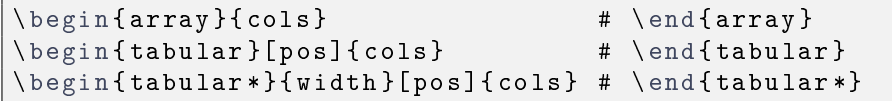

| Formatkürzel                 | Typ                                                                                                    |
|------------------------------|----------------------------------------------------------------------------------------------------|
|                              |                                                                                                    |
|                              | 1 Linksbündige Spalte<br>r Rechtsbündige Spalte<br>c Zentrierte Spalte<br>p{breite} oben ausgerichteter Absatz der angege-                 |
|                              |                                                                                                    |
|                              |                                                                                                    |
|                              | benen $\bar{\rm Breite}$                                                                                                    |
|                              | $\begin{array}{ l } \hline \text{vertikale Linie zwischen den Spalten} \\ \hline \text{Unterdrückt den Spaltenabstand, nutzt} \end{array}$ |
| $@{dekl}$                    |                                                                                                    |
|                              |                                                                                                    |
| $*\{anz\} \{k \ddot u r z\}$ | ${\tt dekl}$ als Trenner ${\tt anc}$ znz Exemplare von kürz                                                                                |

Tabelle 4.1: Spaltendeklarationen

Der Inhalt einer Tabelle besteht aus Zeilen und diese wiederum aus Spalten. Ein Spaltenwechsel erfolgt mit &, eine Zeile wird mit \\ oder \tabularnewline beendet. Soll zwischen den einzelnen Zeilen eine Linie stehen, so kann man diese nach dem Zeilenwechsel mit dem Befehl \hline einfügen (siehe Listing 4.2 auf Seite 19 für ein Beispiel).

#### 4.3 Abbildungen

Da T<sub>EX</sub> deutlich älter ist, als die heute gängigen Grafikformate, gibt es auch leider keine geräteunabhängige Möglichkeit, Bilder und Grafiken in das L<sup>AT</sup>EX-Dokument einzubinden. Da jedoch in jedem LATEX-System ein Treiber zum Drucken bzw. Verarbeiten der dvi-Datei vorhanden ist, können in diese Datei spezielle Befehle eingearbeitet werden, die dann bei der weiteren Verarbeitung die gewünschten Bilder erzeugen. Dafür existieren einfach anzuwendende Pakete und Befehle. Je nach verwendetem dvi-Treiber können verschiedene Formate eingebunden werden und die Bilder direkt aus dem L<sup>AT</sup>F<sub>X</sub>-Dokument heraus transformiert (z. B. gedreht und skaliert) werden.

Da aus der dvi-Datei PostScript erzeugt wird, ist die Verwendung von .psbzw. .eps-Formaten immer möglich<sup>1</sup>. Es ist daher häufig am einfachsten, die gewünschten Bilder vor der Benutzung in LATEX mit einem Konvertierungsprogramm nach EPS<sup>2</sup> umzuwandeln.

Es besteht die Wahl zwischen dem älteren graphics-Paket und einem neueren Paket namens graphixs. Dieses Letztere hat einen einfacheren Syntax und wird deshalb hier weiter beschrieben. Bei der Einbindung des Pakets muss als Option der zu verwendende dvi-Treiber angegeben werden, der die weitere Verarbeitung der Bilder übernimmt.

#### \ usepackage [ dvips ]{ graphixs }

Der eigentliche Befehl zum Einbinden eines Bildes ist \includegraphics. Im optionalen Parameter kann eine SchlüsselWertListe<sup>3</sup> mit zusätzlichen Optionen angegeben werden, der Pichtparameter enthält den Namen der Bilddatei.

 $^1$ Außer bei der Verwendung von PDFT<sub>E</sub>X. Dabei wird direkt PDF erzeugt und deswegen kann kein PostScript eingebunden werden.

<sup>2</sup>Encapsulated PostScript

 $3_Z$ . B. [width=10mm, height=20mm, angle=30]

\ includegraphics [ width =20 mm , height =40 mm ]{ test . eps }

Wird nur einer der Parameter width oder height angegeben, so wird der andere proportional zur Bildgröÿe berechnet. Wenn beide Parameter angegeben werden, kann das Bild in beliebige Größe verzerrt werden. Ein anderer Parameter ist scale, der einen Vergröÿerungsfaktor angibt. Wird gar kein Parameter angegeben (außer der Bilddatei) so wird das Bild in Originalgröße eingefügt.

#### 4.4 Gleitobjekte

Da Tabellen oder Bilder häufig recht groß sind, ist es besser, sie als so genannte Gleitobjekte einzufügen. Das bedeutet, dass eine Tabelle (oder ein Bild) nicht genau dort in der Ausgabe erscheint, wo sie auch in der Eingabe gemacht wurde, sondern dass das einzufügende Objekt von L<sup>AT</sup>FX so platziert werden kann, dass ein günstiger Seitenumbruch erreicht wird. Das L<sup>A</sup>TEX-Gleitobjekt für Tabellen ist die table-Umgebung, für Bilder und sonstige Abbildungen ist die figure-Umgebung gedacht. Innerhalb dieser Umgebung können beliebige andere Befehle und Umgebungen stehen. Dadurch können zum Beispiel mehrere Tabellen in einer Gleitumgebung stehen oder ein Bild auf der Seite zentriert werden.

Die mit Hilfe einer Gleitobjektumgebung in das Dokument eingefügten Abbildungen und Tabellen werden automatisch in ein Verzeichnis übernommen, das an einer beliebigen Stelle (meist nach dem Inhaltsverzeichnis) eingefügt werden kann. Das geschieht mit dem Befehl \listoffigures bzw. \listoftables.

```
1 \ \backslashbegin { table } [hb]
 2 \ \backslash begin { center }
3 \ \{\begin{array}{c|c|c|c} 3 & \begin{array}{c|c|c} 1 & \text{begin}} \end{array} \end{array} \right\}4 | Formatkürzel&Typ \\\hline
5 \ \backslashtexttt\{1\} & Links ...
6 \setminus texttt { r } & Rechts ... \setminus7 \mid \text{testtt{c}} & Zentri ...
8 \ \backslashtexttt {p { breite }} & oben ...
9 \backslashtexttt\{\dagger\} & vertik...\backslash \backslash10 \ \backslashtexttt { \mathbb{Q} { dekl } } \& Unterd ... \ \
11 \setminus texttt {* { anz } { kürz } } & anz ... \ \
12 | \end { tabular }
13 | \end { center }
14 \ caption { Spaltendeklarationen }
15 \\label{columtypetab}
16 \ \{\text{table}\}
```
Listing 4.2: Die Gleitobjektumgebung für Tabellen

Das Listing 4.2 zeigt den Quellcode für die Tabelle 4.1 auf Seite 18. Mit \begin{table} wir die Gleitobjektumgebung eingeleitet. Der optionale Parameter in den eckigen Klammern dahinter gibt an, wo LATEX das Gleitobjekt platzieren darf. Dabei steht h für "hier", b für den unteren Teil einer Seite (bottom), t für den oberen Teil einer Seite (top) und p für eine eigene Seite (page). Wird der Parameter nicht angegeben, so wird tbp angenommen.

Der Befehl \begin{center} startet einen zentrierten Bereich, in welchem die eigentliche Tabelle steht. Diese besteht aus einer rechtsbündigen Spalte und einer Spalte, die mehrzeilige Einträge enthalten kann und halb so breit ist wie der normale Text im Dokument. Durch \caption{} wird die Beschriftung des gleitenden Objekts gesetzt. Dieser Beschriftung wird automatisch der entsprechende Name der Gleitobjektumgebung<sup>4</sup> und die passende Nummerierung vorangestellt. Der Befehl \label{} setzt eine Textmarke, auf deren Position man im Text Bezug nehmen kann.

Wenn man statt \begin{table} \begin{figure} benutzt, so ändert sich die Beschriftung von "Tabelle" auf "Abbildung". Außerdem wir das Gleitobjekt nicht in das Tabellenverzeichnis, sondern in das Abbildungsverzeichnis eingetragen. Ansonsten ist es ohne Auswirkung, ob man im Inhalt der Gleitobjektumgebung eine Tabelle (mit \begin{tabular}. . . \end{tabular}), eine Abbildung (mit \includegraphics) oder etwas anderes einfügt.

#### 4.5 Mathematische Formeln

Die ursprüngliche Aufgabe von TEX war es, mathematische Texte zu setzen. Diese Fähigkeit hat L<sup>AT</sup>EX "geerbt". Es gibt zwei verschiedene Möglichkeiten, Formeln und anderen mathematischen Inhalt zu setzen. Die Formeln (oder auch nur Variablennamen) können mitten in einer Textzeile (math) stehen oder in einer eigenen, abgesetzten Zeile. Bei der zweiten Variante wird noch zwischen einer nummerierten (equatation) und einer Form ohne Nummern (displaymath) unterschieden. Als Kurzform für die math-Umgebung kann \( Formel \) oder auch \$ Formel \$ verwendet werden, die Kurzschreibweise für displaymath ist  $\setminus$ [ Formel  $\setminus$ ].

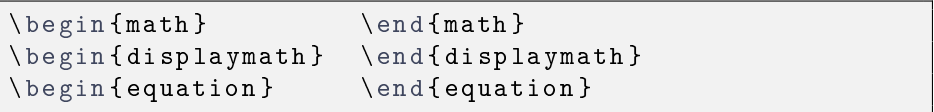

Innerhalb einer solchen mathematischen Umgebung gelten andere Befehle, als im Textmodus. Exponenten werden mit ^{exp} hochgestellt, Indizes mit \_{ind} erstellt. Mit den selben Befehlen kann man auch obere und untere Grenzen festlegen. Wenn die math-Umgebung verwendet wird und die Formel dadurch in einer normalen Textzeile steht, so werden die Grenzen genau wie Exponenten und Indizes neben das Zeichen geschrieben (Abbildung 4.2 auf Seite 21).

Es gibt verschiedene Symbole und Zeichen, die ihre Größe abhängig vom Inhalt ändern. Klammern und Wurzelzeichen sind Beispiele dafür. Runde und eckige Klammern kann man direkt eingeben, geschwungene Klammern erhält man durch \{ und \}. Andere Begrenzer erhält man durch die entsprechenden Befehle (z. B. \$\lfloor x \rfloor\$ ergibt |x|). Setzt man ein \left bzw. \right vor die önenden und schlieÿenden Klammern, so wird automatisch die richtige Größe gewählt. Das n-te Wurzelzeichen erhält man durch  $\sqrt{\sqrt{n}}$ (Abbildung 4.3 auf Seite 21).

Andere gröÿenveränderliche Zeichen sind waagerechte Klammern und Striche. Diese werden mit \overbrace und \underbrace bzw. \overline und \underline erzeugt. Der Text über und unter der Klammer wird wie Exponenten und Indizes erzeugt (siehe Abbildung 4.4 auf Seite 21).

 $4$ bei Benutzung von german ist das "Tabelle"

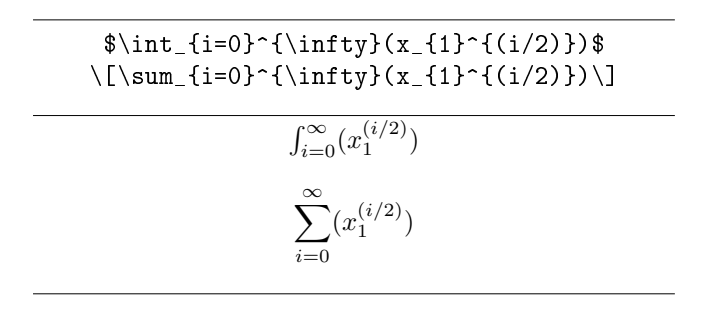

Abbildung 4.2: Summen, Integrale, Grenzen, Exponenten und Indizes

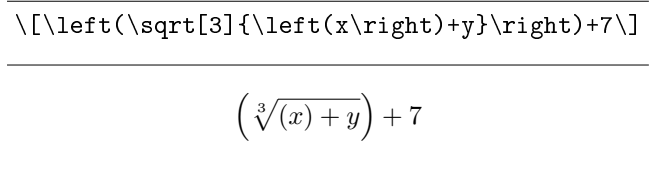

Abbildung 4.3: Wurzeln und Klammern

Brüche werden mit \frac gesetzt. Für Binomialkoeffizienten gibt es den Befehl \choose. Um übereinander gesetzte Terme zu erhalten, nimmt man \atop. In Abbildung 4.5 auf Seite 22 ist ein Beispiel zu sehen.

Für Vektoren und Matrizen wird am Besten die Umgebung array verwendet (Abbildung 4.6 auf Seite 22). Sie funktioniert genau, wie die normale Tabellenumgebung (tabular).

Die array-Umgebung kann auch verwendet werden, um Gleichungssysteme aneinander auszurichten. Eine spezielle array-Umgebung mit der Spaltendefinition {rcl} ist schon in der Umgebung eqnarray definiert. Bei eqnarray ist eine Umschlieÿende Matheumgebung schon impliziert. Die Variante mit Stern gibt keine Gleichungsnummern mit aus.(Siehe Abbildung 4.7 auf Seite 23.)

Für mathematische Formeln und Theoreme reicht ein Alphabet häufig nicht aus. Daher ist es möglich, mit Schriftbefehlen das gewünschte Alphabet auszuwählen. Wenn in der Präambel ein anderes Schriftpaket eingebunden wurde, ist es möglich, das nicht alle Varianten auch ein anderes Ergebnis liefern. In der Standartkonfiguration sind jedoch die Alphabete aus Tabelle 4.2 auf Seite 23 verfügbar. Die kaligraphischen Buchstaben sind nur als Großbuchstaben vorhan-

 $\\{(\nu)\}\$   $\verb|V(0)|+\overline{AB}\$ 

$$
(\underbrace{(x)+y}_{>0})+\overline{AB}
$$

Abbildung 4.4: waagerechte Klammern und Striche

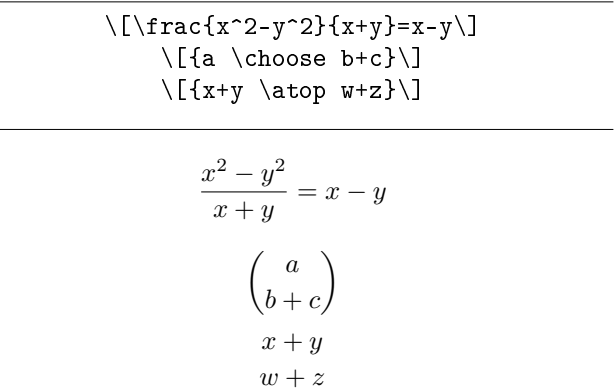

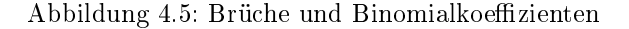

```
\ begin { displaymath }
\n\ \mathbf{math} f \{ X \} =\ left (\ begin { array }{ c c }
3 \& 4 \ \backslash \backslash7 & 1 \setminus2 & 1
\ \ell\ end { displaymath }
                          \sqrt{2}3 \quad 4
```

$$
\mathbf{X} = \left(\begin{array}{cc} 3 & 4 \\ 7 & 1 \\ 2 & 1 \end{array}\right)
$$

Abbildung 4.6: Vektoren und Matrizen

den. Zusätzlich kann noch das griechische Alphabet verwendet werden. So wird zum Beispiel δ∆Ω durch die Befehle \$\delta\Delta\Omega\$ erzeugt.

Allgemein bekannte Funktionen wie sin oder log werden nicht kursiv gesetzt, sondern aufrecht. Um das zu erreichen, nutzt man am besten die vorhandenen Befehle, die meist recht einleuchtende Namen haben (\$\arcsin\$, \$\cotan\$, \$\ln\$, \$\gcd\$). Daher bleibt hier eine vollständige Aufzählung aus. Im Literaturverzeichnis sind viele Einführungen in LATEX aufgeführt, die solche Übersichten enthalten. Eine fast vollständige ist in  $[1,$  Kapitel 4.5, S. 30-33] zu finden.

```
\ begin { displaymath }
\begin{cases} \frac{1}{2} & \text{otherwise} \end{cases}a & b \setminusb & (c+d)\ \theta\ end { displaymath }
\ begin { eqnarray *}
x + y \&= \& 3 \setminus \setminus2 x + 3 y & = k 10\ end { eqnarray *}
```
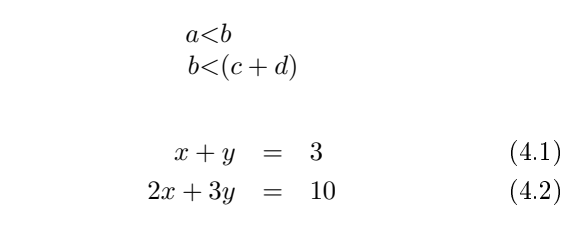

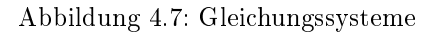

| ABCabc                  |
|-------------------------|
| $\operatorname{ABCabc}$ |
| ABCabc                  |
| ABCabc                  |
| ABC                     |
|                         |

Tabelle 4.2: verfügbare Alphabete im Mathematikmodus

### Kapitel 5

## Mehr Kontrolle

In LATEX berechnen mächtige Algorithmen die besten Stellen für einen Zeilenoder Seitenumbruch. Dabei steht ein ausgewogenes Schriftbild und ein perfekt gesetzter Blocksatz im Vordergrund. Natürlich übersteigt es die Fähigkeiten jedes Programms, bestimmen zu können, ob ein Umbruch an dieser (optisch perfekten) Stelle auch semantisch zu vertreten ist<sup>1</sup>. In solchen Ausnahmefällen und bei der Trennung von unbekannten Worten muss mit Spezialbefehlen in den normalen Ablauf eingegriffen werden.

#### 5.1 Trennung

Durch das Laden einer Sprachoption in der Präambel wird eine Datei mit Trennmustern für die angegebene Sprache geladen. In dieser Datei sind Buchstabenkombinationen und mögliche Trennung enthalten. Dadurch ist es können mit relativ wenigen Angaben ein Großteil aller Trennungen in der jeweiligen Sprache angegeben werden. Es ist aber immer möglich, das LATEX zu einem bestimmten Wort nicht alle möglichen Trennstellen findet.

Eine erste Anlaufstelle ist die Fehlermeldung Overfull \hbox beim LATEX-Durchlauf. Nach dieser Fehlermeldung steht der Satzteil, der die Probleme verursacht hat und es werden die in Betracht gezogenen Trennstellen angegeben. Ansonsten kann man sich auch mit dem Befehl \showhyphens{} die bekannten Trennstellen anzeigen lassen $^2$ . So gibt \showhyphens{Trennstelle} Trenn-stel-le aus.

Zusätzliche Trennstellen können bei Verwendung des Paketes babel mit " direkt im Text eingefügt werden. Immer möglich ist die Angabe von ausschließlichen Trennstellen mit \-. Das Wort wird dann nur noch an den angegebenen Stellen getrennt<sup>3</sup>. Wenn ein Wort oft im Text vorkommt, so kann man die gewünschten Trennungen auch in der Präambel (vor \begin{document}) angeben.

```
\ hyphenation { Gleit - objekt - umgebung
          Gleit - objekt - umgebungen
         zu - sammen - ge - setzt }
```
<sup>1</sup> sind es Staub-ecken oder Stau-becken

 $^{2}$ Die Ausgabe ist möglicherweise nur bei einem direkten Aufruf des LATEX-Interpreters auf der Kommandozeile zu sehen.

 $3$ Gleit\-objekt\-umgebung hat jetzt zwei mögliche Trennstellen.

Soll eine Trennung verhindert werden, so kann man den Textteil in eine Box setzen. Dadurch wird der Text in der Box auf alle Fälle in einer Zeile gesetzt. Es kann aber passieren, dass so die Zeile überläuft.

normaler Text \mbox{hier kein Umbruch} weiter

Worte, die einen Bindestrich enthalten, werden auch nur an diesem umgebrochen. Will man zusätzliche Trennungen erlauben, so muss man (wieder nur bei Verwendung von babel) "= an Stelle des Bindestrichs einfügen. Auch "" lässt andere Trennstellen zu, wird aber an der so markierten Stelle umgebrochen, so erscheint kein Bindestrich am Zeilenende. Im Gegensatz dazu kann man mittels "~ einen geschützten Bindestrich einfügen, an dem nicht umgebrochen werden darf.

#### 5.2 Umbrüche

LATEX versucht immer einen ausgeglichenen Grauwert der Zeilen und einen sauberen Rand beim Blocksatz zu erhalten. Durch den komplexen Algorithmus, der dieses Verhalten steuert, kann es manchmal zu ungewöhnlichem Verhalten kommen. So ist es zum Beispiel möglich, das beim Löschen eines Wortes der Zeilenumbruch eher vorgenommen wird und der Absatz eine Zeile länger wird. Um solches Verhalten zu vermeiden, ist es manchmal am einfachsten, einen manuellen Zeilen- oder Seitenumbruch einzufügen oder explizit zu verhindern.

```
\ linebreak
\nolinebreak
\ pagebreak
\ nopagebreak
```
Eine weitere Möglichkeit des Seitenumbruchs sind die Befehle \clearpage und \cleardoublepage. Der letzte Befehl sorgt außerdem dafür, das bei zweiseitigem Druck die nächste Seite eine rechte (ungerade) Seite ist, auch wenn dafür eine leere Seite ausgegeben werden muss.

Zeilenumbrüche verhindern kann man (wie schon in Kapitel 5.1 gezeigt) durch das Umgeben von Text mit einer \mbox{}. Soll aber nur an einem Wortzwischenraum nicht umgebrochen werden, so kann man ein geschütztes Leertzeichen einfügen. Diese gibt es in zwei Größen: ~ erzeugt ein geschütztes Leerzeichen normaler Breite, \, einen kleinen Zwischenraum, wie er z. B. zwischen Titel und Name oder zwischen den Zeichen von Abkürzungen verwendet wird $^4$ .

#### 5.3 Seiten vergrößern

Wenn auch die manuellen Umbruchkorrektur nicht den erwünschten Erfolg hat, bleibt als letztes Mittel, einige Seiten (im Normalfall gegenüberliegende Seiten vor der problematischen Stelle) zu vergrößern oder zu verkleinern. Dabei sollte als Maß immer eine ganze Zeilenhöhe benutzt werden<sup>5</sup>. Dazu kann der Befehl

 $4z$ . B. wird durch z.\,B. erzeugt (zum Vergleich z.B.,z.\,B.,z. B. = z.B.,z. B.,z. B.)

<sup>5</sup>\enlargethispage{-1\baselineskip} verkleinert die Seite um eine Zeile

enlargethispage verwendet werden. Dieser Befehl muss zwischen zwei Absätzen auf den zu verändernden Seiten eingefügt werden. Dadurch wird dem Text der angegebene Platz mehr zur Verfügung gestellt.

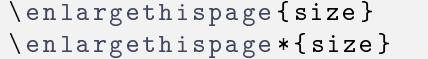

Während die erste Variante ohne \* die restliche Formatierung des Textes beibehält und einfach die Höhe des Textbereichs auf der Seite verändert, staucht oder streckt der zweite Befehl den verfügbaren Weißraum der Seite so weit es möglich ist.

# Quellen und weiterführende Literatur

#### lokale elektronische Dokumente, oder von CTAN oder TUG

- [1] W. Schmidt et al.;  $\cancel{B}T_{E}X \, \cancel{2}_{\epsilon}$ -Kurzbeschreibung. Version 2.3, 2003
- [2] Leslie Lamport et al.;  $BT_F X2_{\epsilon}$  The macro package for T<sub>F</sub>X. Edition 1.6, 1994
- [3] T. Oetiker et al.; The Not So Short Introduction to  $\cancel{B}TEX \mathcal{Q}_{\varepsilon}$ . Version 4.00, 2003
- [4] LATEX 3 Project Team;  $\cancel{B}$ TEX  $\mathcal{Z}_{\varepsilon}$  for authors. 2001
- [5] Heiner Lamprecht;  $\cancel{B}T_{E}X \cancel{2}_{\epsilon}$  eine Einführung. 2001
- [6] Manuela Jürgens;  $\angle \angle H T_F X$  eine Einführung und ein bisschen mehr.... FernUniversität Hagen, 2000
- [7] Manuela Jürgens;  $\cancel{B}T_F X$  Fortgeschrittene Anwendungen. FernUniversität Hagen, 1995
- [8] Christoph Bier; Einige wichtige Typographische Regeln. Version 1.4, 2005

#### Bücher

- [9] Leslie Lamport;  $\cancel{B}T_F X$ : A Document Preparation System. Addison-Wesley Publishing Company, 2. Ausgabe 1994
- [10] Frank Mittelbach, Michel Gossens; Der LATEX-Begleiter. Pearson Studium, 2. Auflage 2005